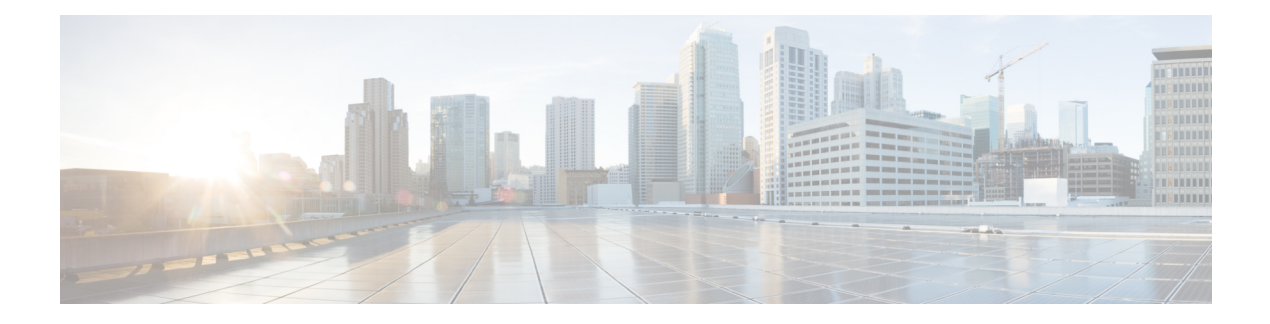

# **Configuring VLAN ACLs**

This chapter describes how to configure VLAN access lists (ACLs) on Cisco NX-OS devices.

This chapter includes the following sections:

- About [VLAN](#page-0-0) ACLs, on page 1
- Licensing [Requirements](#page-1-0) for VACLs, on page 2
- [Prerequisites](#page-1-1) for VACLs, on page 2
- Guidelines and [Limitations](#page-1-2) for VACLs, on page 2
- Default Settings for [VACLs,](#page-2-0) on page 3
- [Configuring](#page-2-1) VACLs, on page 3
- Verifying the VACL [Configuration,](#page-5-0) on page 6
- [Monitoring](#page-6-0) and Clearing VACL Statistics, on page 7
- [Configuration](#page-6-1) Example for VACLs, on page 7
- Additional [References](#page-6-2) for VACLs, on page 7

### <span id="page-0-0"></span>**About VLAN ACLs**

A VLAN ACL (VACL) is one application of an IP ACL or a MAC ACL. You can configure VACLs to apply to all packets that are routed into or out of a VLAN or are bridged within a VLAN. VACLs are strictly for security packet filtering and for redirecting traffic to specific physical interfaces. VACLs are not defined by direction (ingress or egress).

### **VLAN Access Maps and Entries**

VACLs use access maps to contain an ordered list of one or more map entries. Each map entry associates IP or MAC ACLs to an action. Each entry has a sequence number, which allows you to control the precedence of entries.

When the device applies a VACL to a packet, it applies the action that is configured in the first access map entry that contains an ACL that permits the packet.

### **VACLs and Actions**

In access map configuration mode, you use the **action** command to specify one of the following actions:

#### **Forward**

Sends the traffic to the destination determined by the normal operation of the device.

#### **Redirect**

Redirects the traffic to one or more specified interfaces.

#### **Drop**

Drops the traffic. If you specify drop as the action, you can also specify that the device logs the dropped packets.

### **VACL Statistics**

The device can maintain global statistics for each rule in a VACL. If a VACL is applied to multiple VLANs, the maintained rule statistics are the sum of packet matches (hits) on all the interfaces on which that VACL is applied.

**Note** The device does not support interface-level VACL statistics.

For each VLAN access map that you configure, you can specify whether the device maintains statistics for that VACL. This feature allows you to turn VACL statistics on or off as needed to monitor traffic filtered by a VACL or to help troubleshoot VLAN access-map configuration.

## <span id="page-1-0"></span>**Licensing Requirements for VACLs**

This table shows the licensing requirements for this feature.

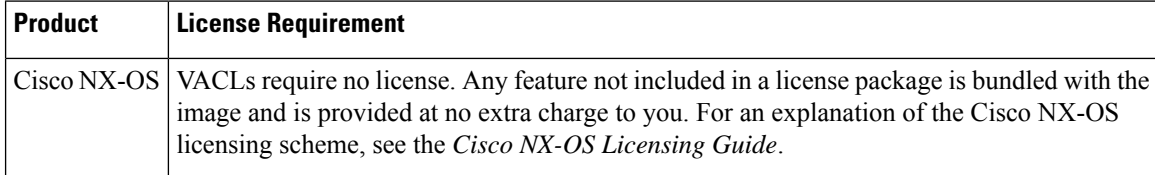

## <span id="page-1-2"></span><span id="page-1-1"></span>**Prerequisites for VACLs**

VACLs have the following prerequisite:

• Ensure that the IP ACL or MAC ACL that you want to use in the VACL exists and is configured to filter traffic in the manner that you need for this application.

## **Guidelines and Limitations for VACLs**

VACLs have the following configuration guidelines:

Ш

- Cisco recommends using the Session Manager to configure ACLs. This feature allows you to verify the ACL configuration and confirm that the resources required by the configuration are available prior to committing them to the running configuration. For more information about Session Manager, see the *Cisco Nexus 3400-S NX-OS System Management Configuration guide*.
- If you try to apply too many ACL entries, the configuration might be rejected.
- VACL redirects to SPAN destination ports are not supported.
- VACL logging is not supported.
- Deny statements are not supported on VACLs. Alternatively, you can use permit statements with the action 'drop' to achieve a similar outcome.
- To clear VACL counters, you must ensure that you have active VLAN filters configured.

## <span id="page-2-0"></span>**Default Settings for VACLs**

This table lists the default settings for VACL parameters.

#### **Table 1: Default VACL Parameters**

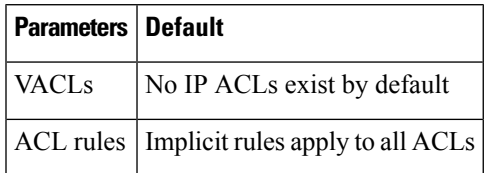

## <span id="page-2-1"></span>**Configuring VACLs**

### **Creating a VACL or Adding a VACL Entry**

You can create a VACL or add entries to an existing VACL. In both cases, you create a VACL entry, which is a VLAN access-map entry that associates one or more ACLs with an action to be applied to the matching traffic.

#### **Before you begin**

Ensure that the ACLs that you want to use in the VACL exist and are configured to filter traffic in the manner that you need for this application.

#### **Procedure**

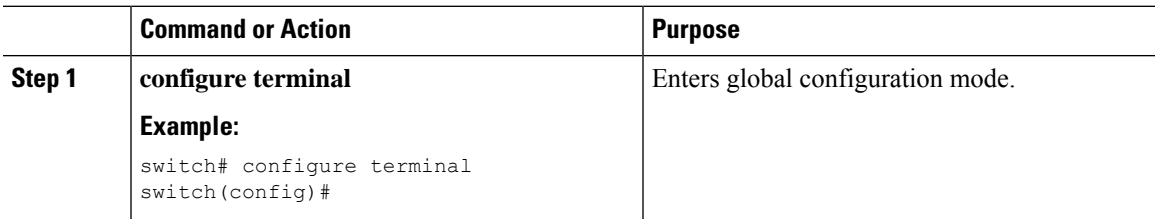

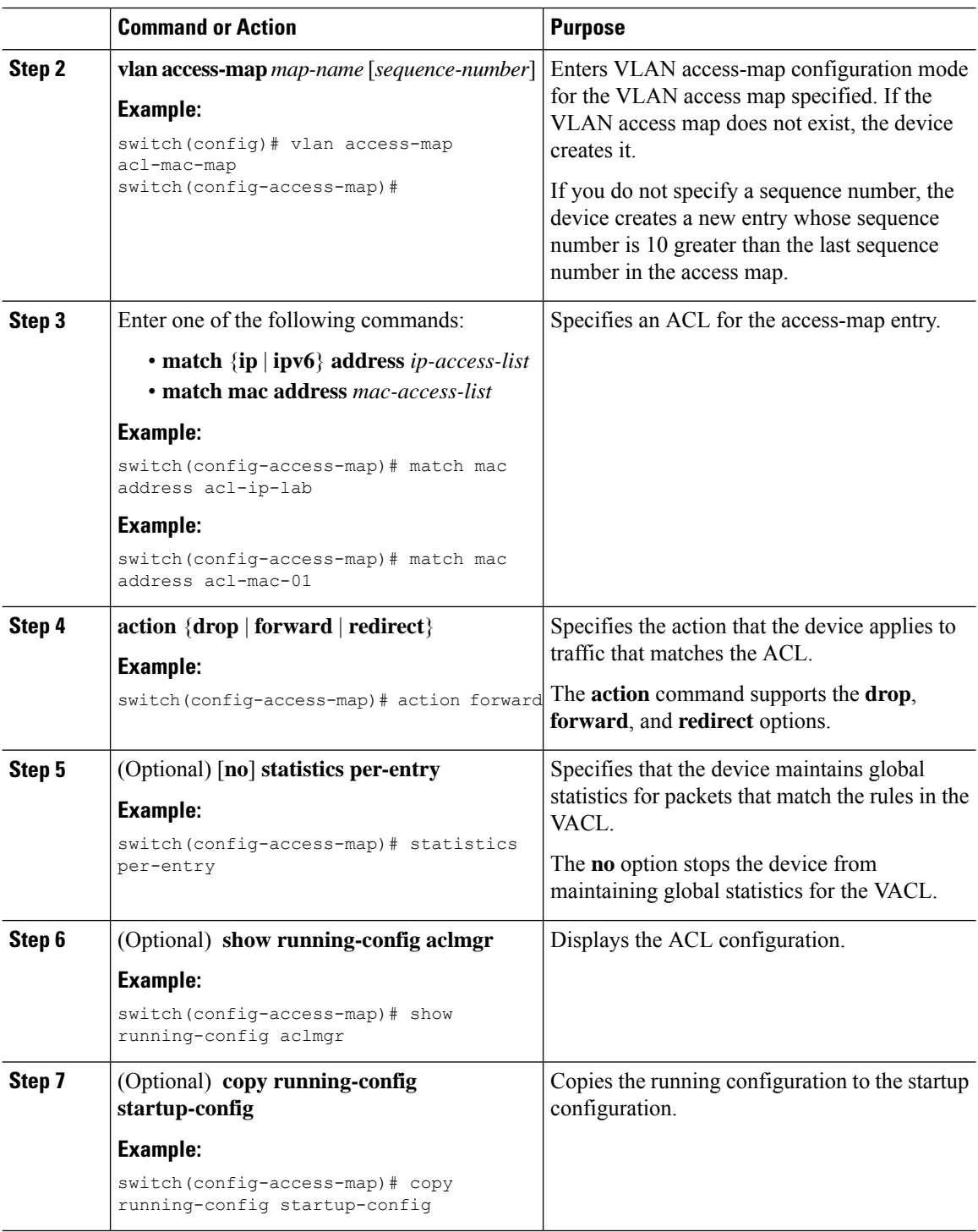

### **Removing a VACL or a VACL Entry**

You can remove a VACL, which means that you will delete the VLAN access map.

You can also remove a single VLAN access-map entry from a VACL.

#### **Before you begin**

Ensure that you know whether the VACL is applied to a VLAN. The device allows you to remove VACLs that are currently applied. Removing a VACL does not affect the configuration of VLANs where you have applied the VACL. Instead, the device considers the removed VACL to be empty.

#### **Procedure**

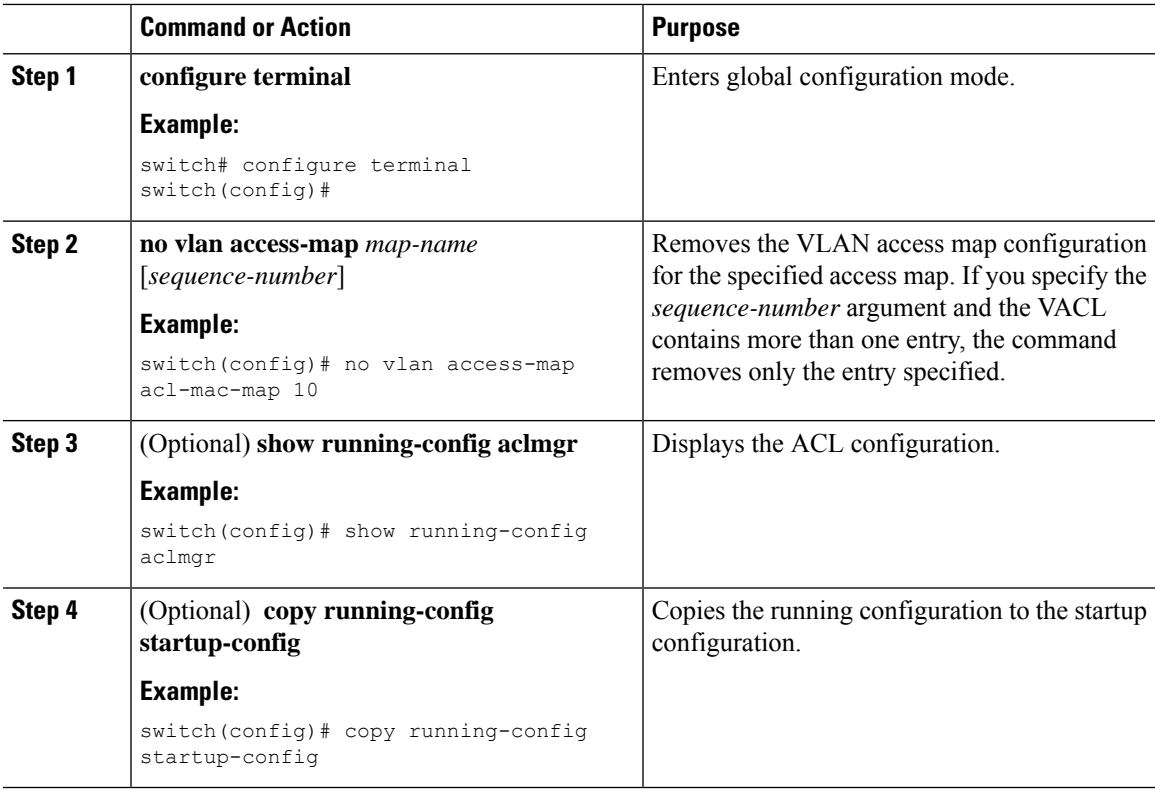

### **Applying a VACL to a VLAN**

You can apply a VACL to a VLAN.

#### **Before you begin**

If you are applying a VACL, ensure that the VACL exists and is configured to filter traffic in the manner that you need for this application.

#### **Procedure**

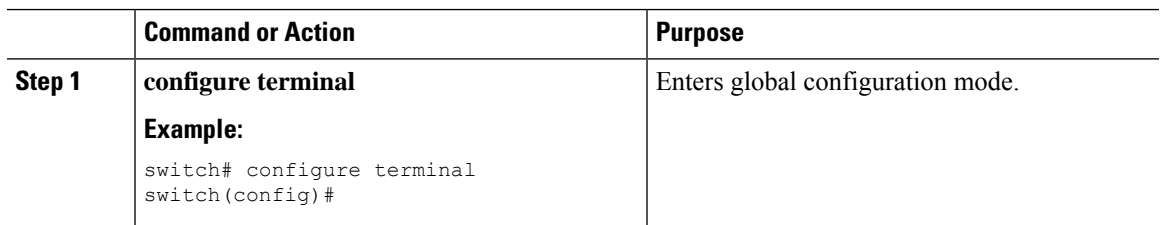

I

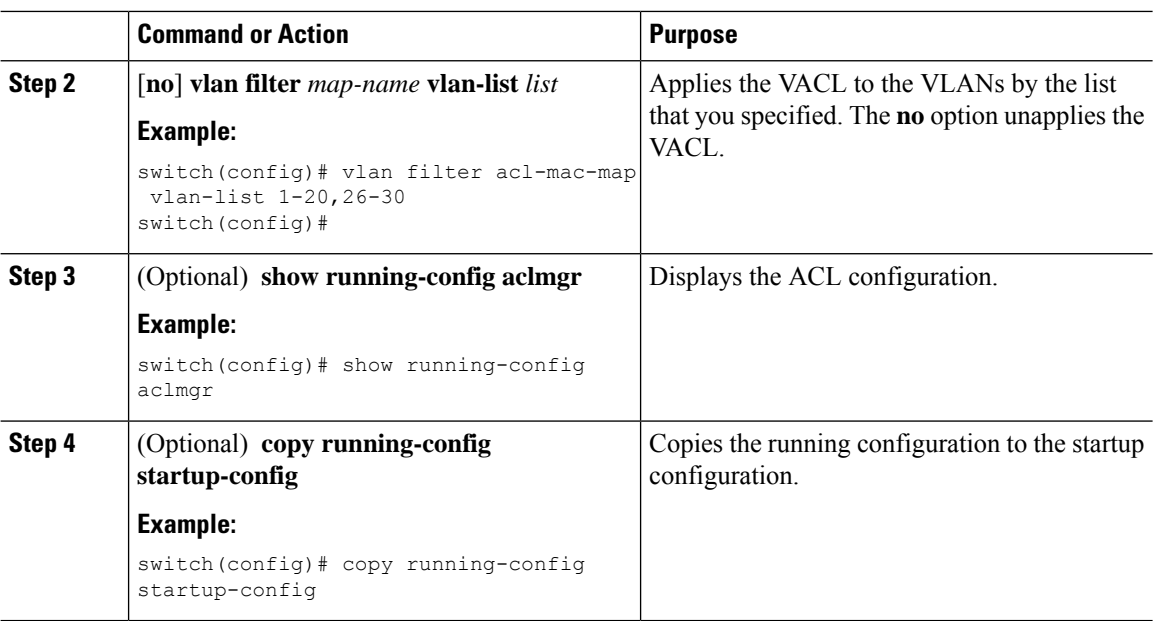

# <span id="page-5-0"></span>**Verifying the VACL Configuration**

To display VACL configuration information, perform one of the following tasks:

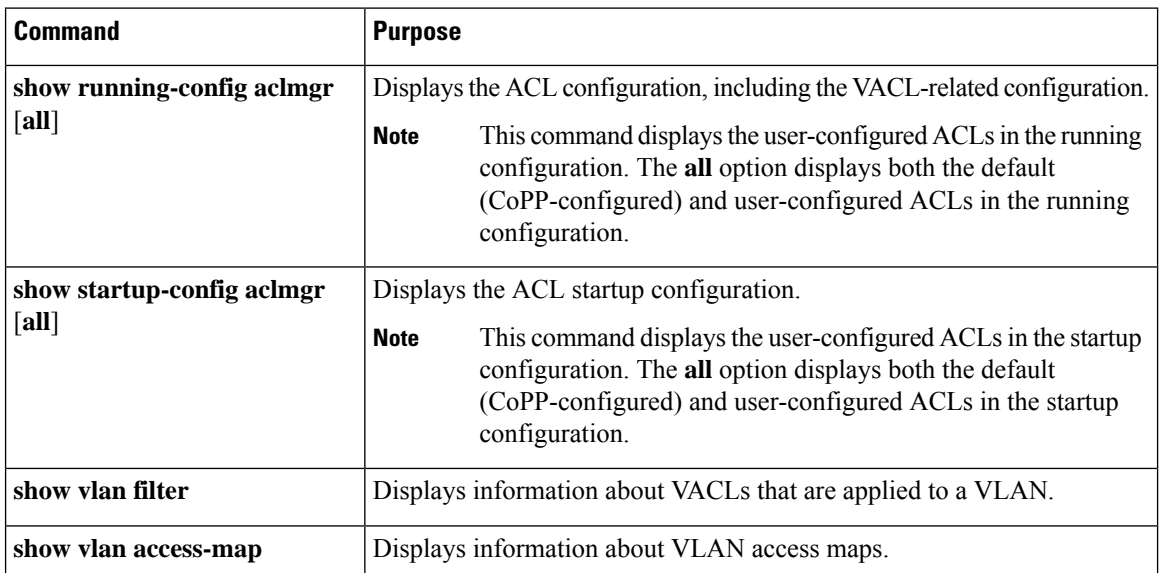

## <span id="page-6-0"></span>**Monitoring and Clearing VACL Statistics**

To monitor or clear VACL statistics, use one of the commands in this table.

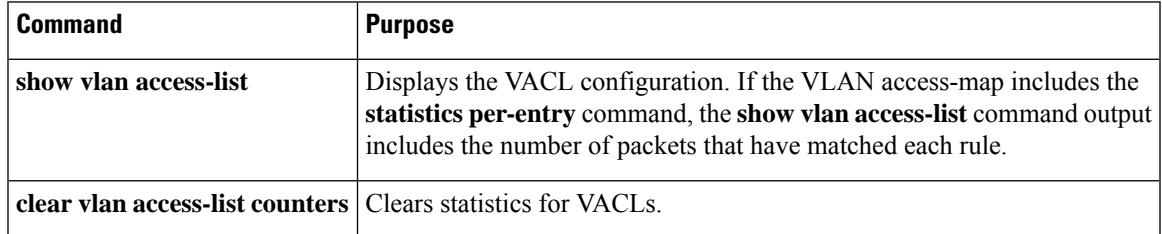

## <span id="page-6-1"></span>**Configuration Example for VACLs**

The following example shows how to configure a VACL to forward traffic permitted by a MAC ACL named acl-mac-01 and how to apply the VACL to VLANs 50 through 82:

```
\text{conf } tvlan access-map acl-mac-map
  match mac address acl-mac-01
  action forward
vlan filter acl-mac-map vlan-list 50-82
```
## <span id="page-6-2"></span>**Additional References for VACLs**

#### **Related Documents**

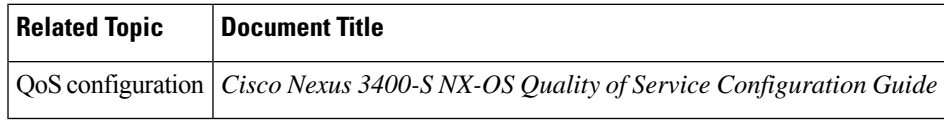

 $\mathbf I$